## **On this USB drive: TAILS & the CIJ Infosec handbook**

Tails stands for 'The Amnesic Incognito Live System'. It is an open source, Linux-based operating system that protects users' privacy and anonymity.

*Amnesic: because no trace of your computer use is left on the system after shut down Incognito: because it is privacy and security orientated, accessing internet anonymously by default, and thus circumventing any attempts at censorship*

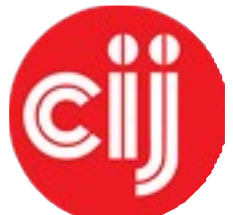

## **Using TAILS for the first time**

To start TAILS you will have to make your laptop ignore the usual startup process (knows as 'booting') from it's internal hard disk. On most laptop this is done by pressing a specific button during startup. Usually the startup screen will specify the button to press such as <F1>, <F2>, <F12>, <Delete> or <Enter>. Pressing this menu in the first few seconds will bring up a selection menu where the USB-drive that contains TAILS can be selected as an alternative startup drive.

(TAILS will *not* work with Apple laptops – this in being worked on and will improve over the next year)

When you use Tails for the first time, you will see a screen load up with options 'Live' and 'Live failsafe'. You can hit Enter to choose Live immediately if you like, or it will be chosen automatically after 5 seconds.

When you boot up via a Tails stick for the first time, you will be asked one question: 'More options?'. In most cases you can select 'No' and then 'Login'. If you need to configure Tails to circumvent Tor censorship then select 'Yes' and you will see:

- *-* '*Administrative password*'. It is unlikely you would need to create one unless you want to access the internal hard disk of the computer (which is not recommended, and can lead to unnecessary security risks).
- *-* '*Windows camouflage*'. If you activate '*Microsoft Windows XP camouflage*', Tails looks more like Windows XP. This may be useful in public places if you think the Tails OS may be recognised or attract suspicion.
- *-* '*Spoof all MAC addresses*', which should be automatically selected. This is a good option to hide the serial numbers of your network cards, which helps to hide your location.
- *-* '*Network configuration*', under which you have two options: *connect directly to the Tor network*, or '*This computer's internet connection is censored, filtered or proxied. I need to configure bridge, firewall or proxy settings*'. *The latter option may be required if you are using a network connection that blocks certain types of connections (such as at a large company or some universities). Places like cafés will usually provide an open connection.*

*Once you are logged into TAILS you will find a detailed handbook on how to use it and much more on the desktop as a PDF and ebook file. This ebook is also online as a series of webpages on the CIJ website:*

*<http://www.tcij.org/resources/handbooks/infosec>* TAILS is described in detail in chapter 2

*Given the rapid developments in the field of information security this book is under permanent development. Feedback is most welcome. Please mail us: [infosec@tcij.org](mailto:infosec@tcij.org)*

*PGP KeyID :0x7EF8DE32 Fingerprint: D0C5 A200 A49B E194 7AE4 A7C8 4DD6 A68E 7EF8 DE32* **ெ**®

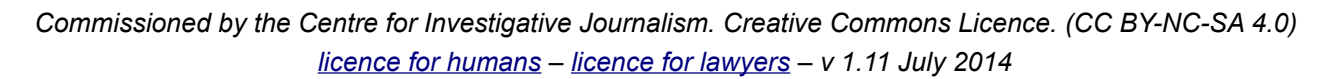

BY NO SA